# **ADAPTIVE**

## **Technical support**

For additional information, programming examples and other data that may be available for your specific network configuration, check the Adaptive website, at: *www.ams-i.com/Pages/techdocs.htm*, in the Support, Technical Documentation area, and in the Gateway Forum section, under Support, Discussion Forums, at: *www.ams-i.com/cgi/ wwwthreads/wwwthreads.pl*

## **Introduction**

This document outlines preliminary connection requirements for setting up the Gateway I/O device to act as an interface between a Profibus DP industrial network and an ALPHA sign network (as illustrated below).

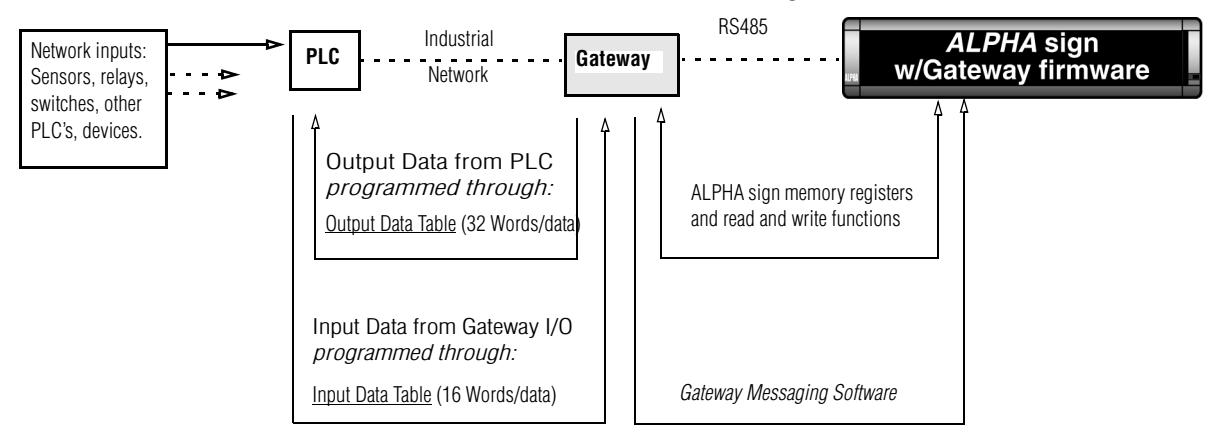

INFORMATION FLOW—In a Profibus DP network, a "device" is any point in the information pathway that is capable of sending or receiving a data signal. In the most basic network configuration, above (one input, one PLC, one Gateway interface, one sign), the PLC, Gateway interface, and sign are all capable of both sending and receiving data signals.

#### **NOTE: In the event of a communication failure between any two points of the information pathway (in the flow chart, above) messages may fail to display on a sign. See Related documents in the table, next page, for more information regarding initial setup and installation.**

If you are adding ALPHA signs to your network for the first time, it is recommended that you perform this installation sequence in the following order:

- Assemble connections between the ALPHA sign network and Gateway I/O device so that you can begin using the *Gateway Messaging Software* to program your new displays. The basics of this procedure are outlined on Page 2 of the *Gateway Messaging Software* manual. This will allow you, at the same time, to get acquainted with the software before you begin to install the Gateway I/O device and ALPHA signs on your DeviceNet network.
- Depending upon the distances between points of the network and the complexity of your mounting requirements, you might choose to complete full installation of the ALPHA network right away, or you may choose to finish that task in increments, connecting only a few signs at first, so that you can begin to initialize the messaging system to the PLC network.

NOTE: It is not particularly difficult to add extra signs to a network (see *Gateway Messaging Software* manual, page 4).

• Before you start programming the Profibus DP PLC to control message displays on the ALPHA network, complete the necessary sequence of steps to install the Gateway I/O device on your network. (Refer to the Adaptive website, addresses listed in NOTE, above, for more information and required reference data.)

## **Related documents**

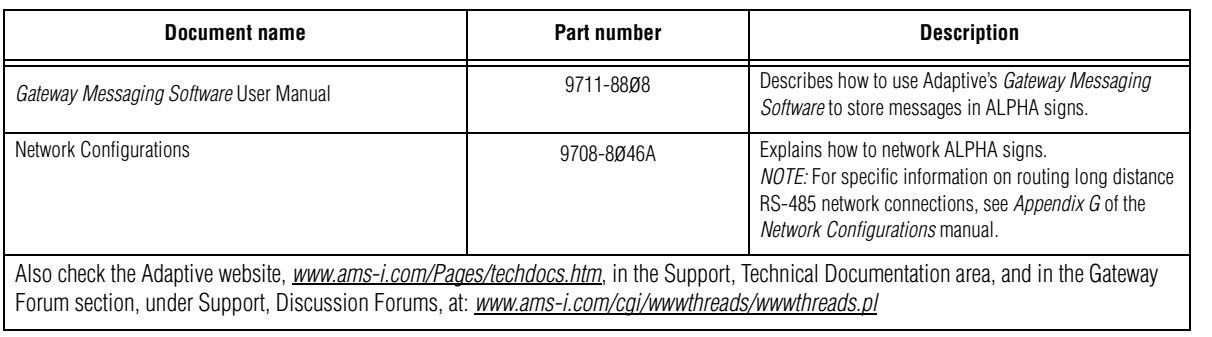

## <span id="page-1-0"></span>**Gateway interface**

The Gateway interface is a 3-module unit allowing Profibus DP-to-serial communication interface unit. It allows data exchange between a Profibus DP host and ALPHA signs equipped with the Gateway firmware option.

- *Configuration—*CPU and power supply modules configured interchangeably, always on the left side of the Interface module.
- *Set up*—Address dial switches set specific node addresses (1 to 99). See drawing (Item D, following page), for a close up view of the rotary dials and address numbering protocol.
- *Status indicators*—Network and Module LEDs on the front panel of the Gateway Interface module provide status and diagnostic information. See LED status information in ["Safety and troubleshooting" on page 9](#page-8-0).

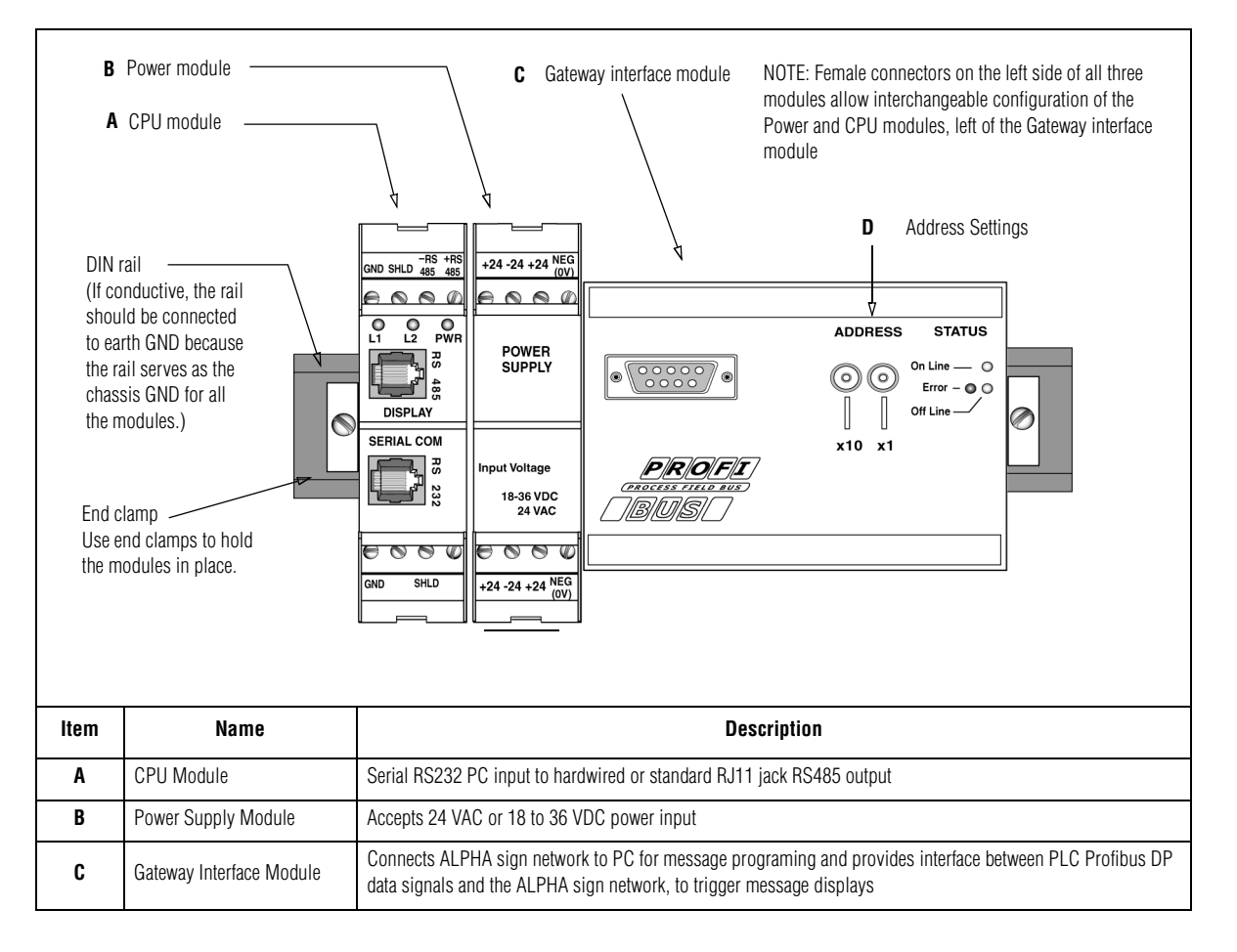

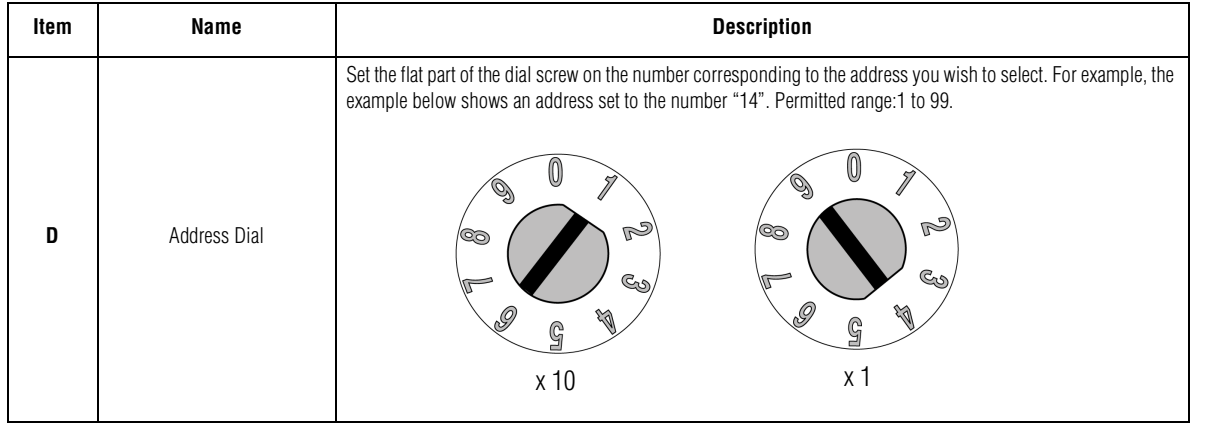

# **Gateway Profibus DP ALPHA network interconnection diagram**

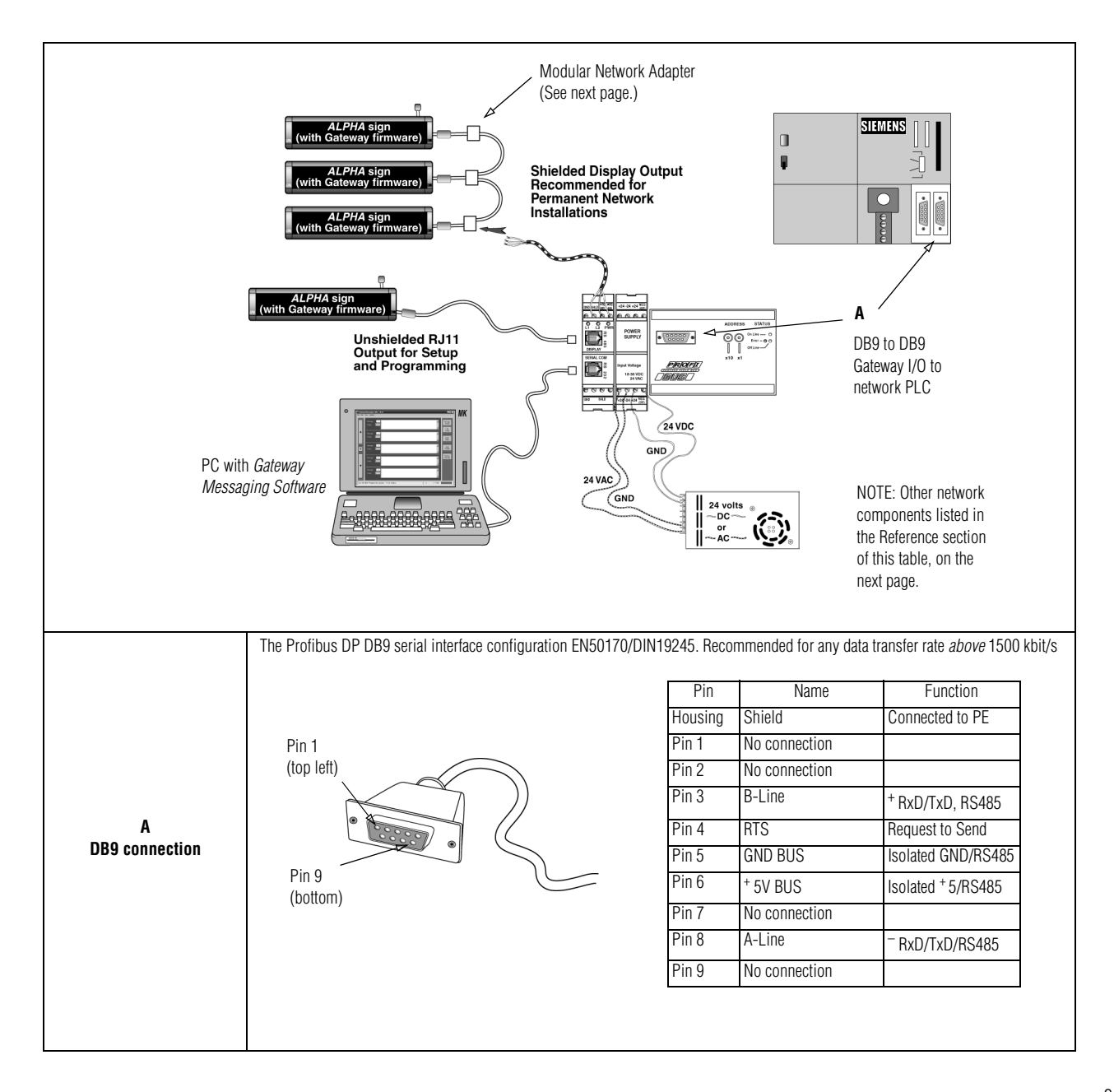

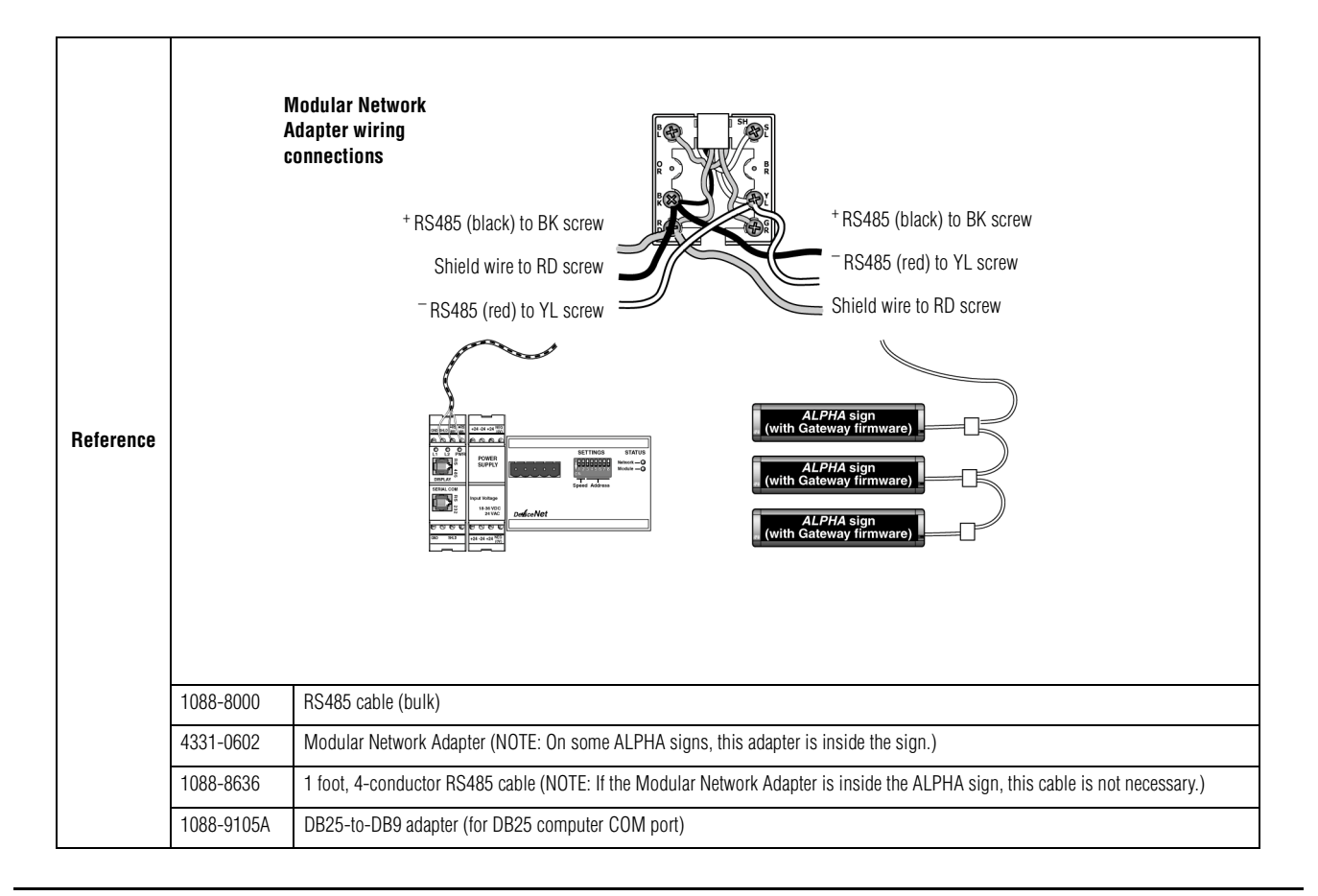

## **Component modules**

The ALPHA Gateway I/O interface is built with three distinct modules that are described in the tables that follow. Note that the CPU module and Power module are physically interchangeable. Either of them can be mounted next to the Gateway Interface Module.

- CPU Module serves as an interface between the Gateway Module and ALPHA signs
- Power Module supplies power to the CPU Module and Gateway Modules
- Gateway Interface Module I/O interface between the PLC and ALPHA network.

#### **Technical specifications**

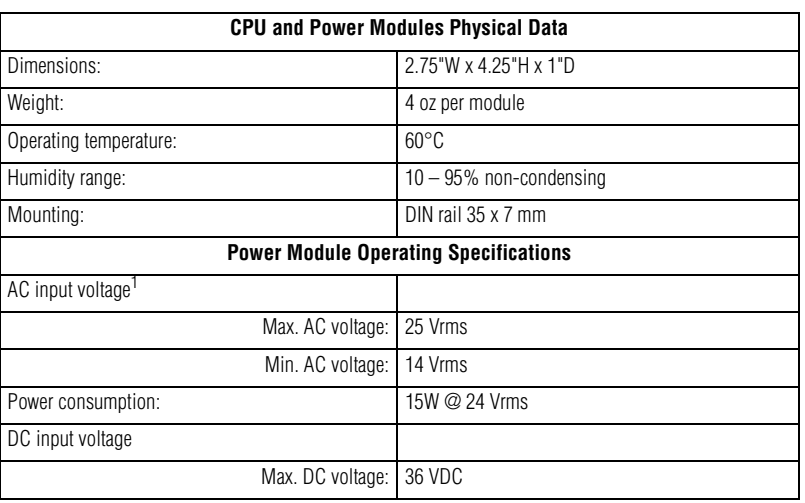

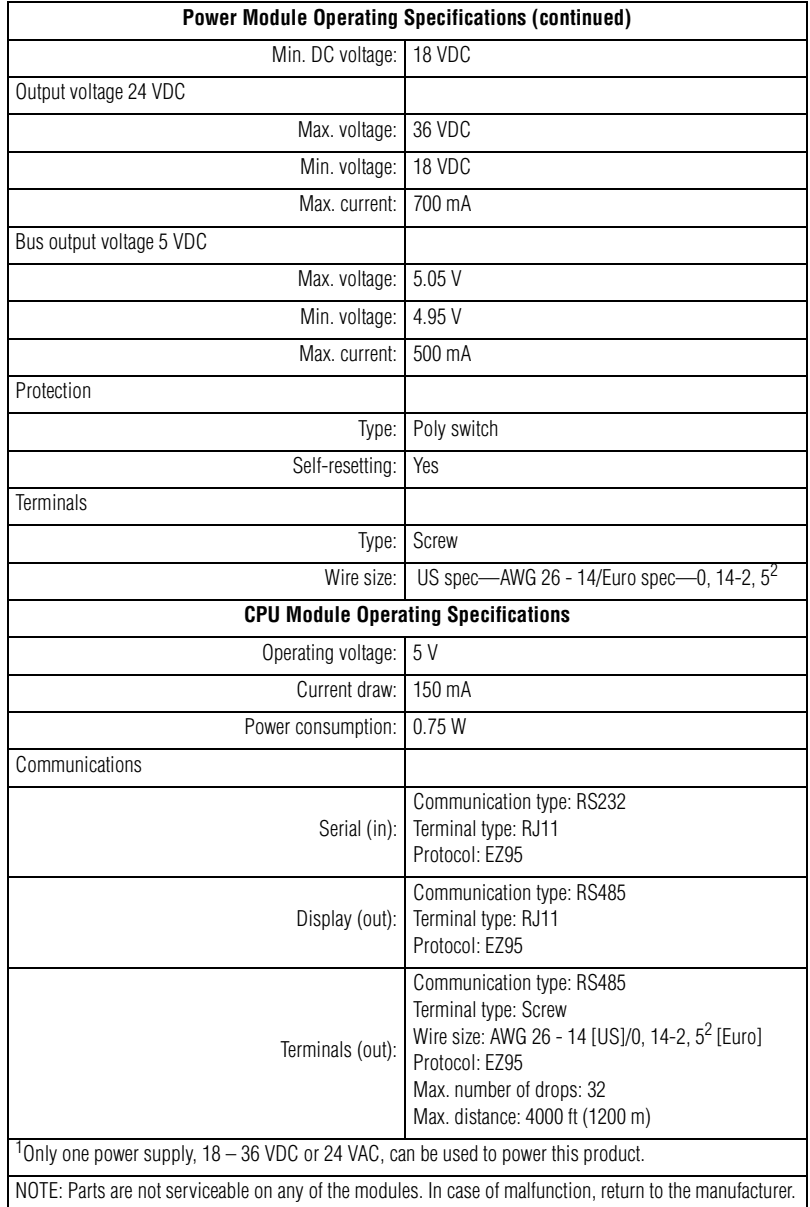

## **Module descriptions**

#### **CPU Module**

**NOTE:** Only one CPU Module can be used at a time.

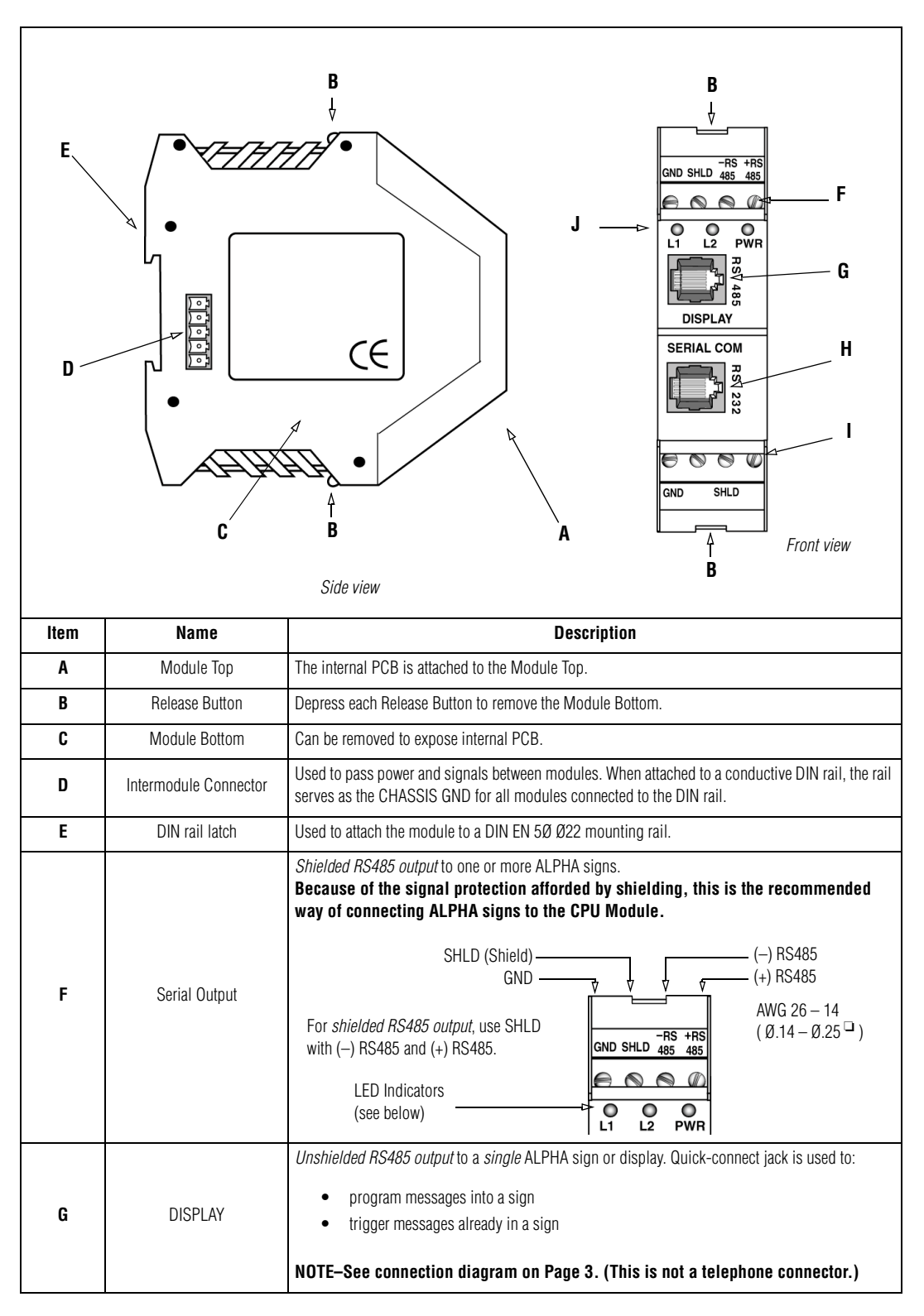

<span id="page-6-0"></span>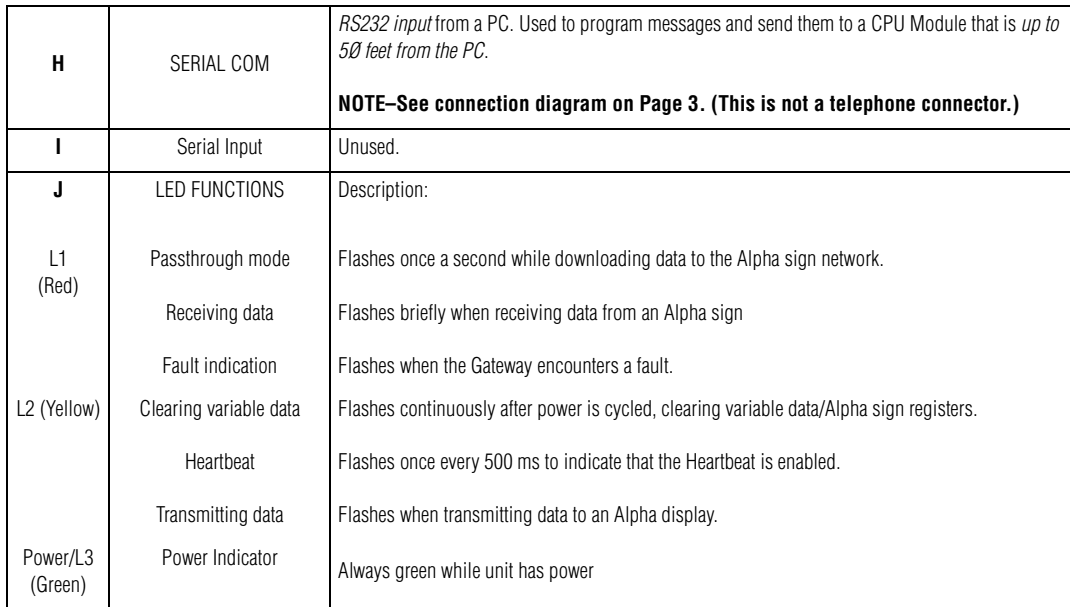

#### **Power Module**

**NOTE:** Only one Power Module can be used at a time.

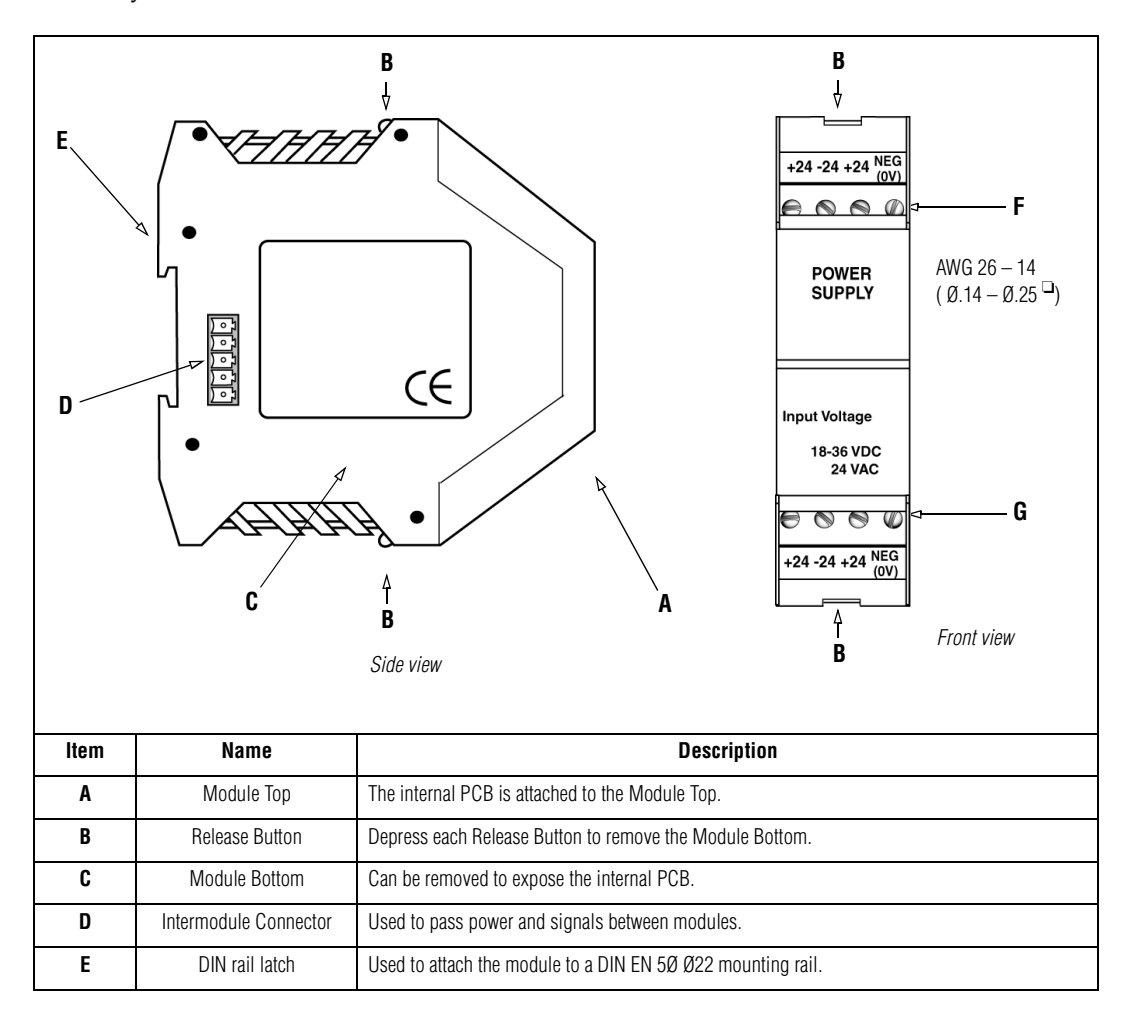

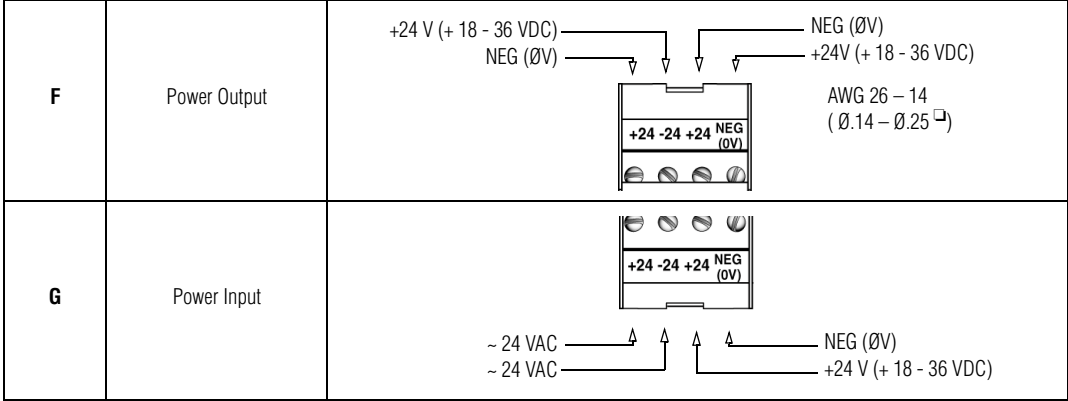

## **Gateway interface module**

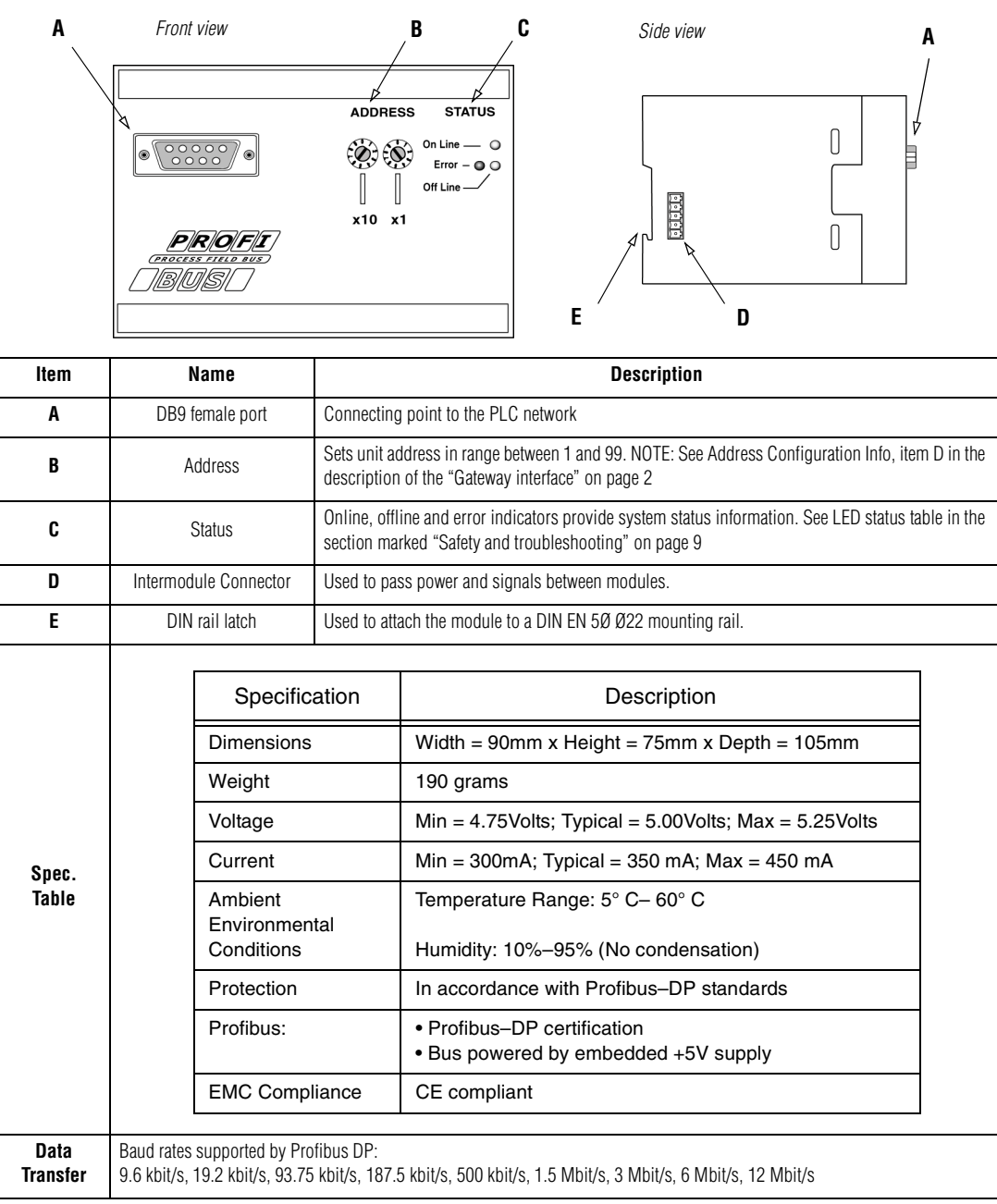

## <span id="page-8-0"></span>**Safety and troubleshooting**

When successfully connected to a Profibus DP industrial network, there should **always** be some type of message on each ALPHA sign connected to this network:

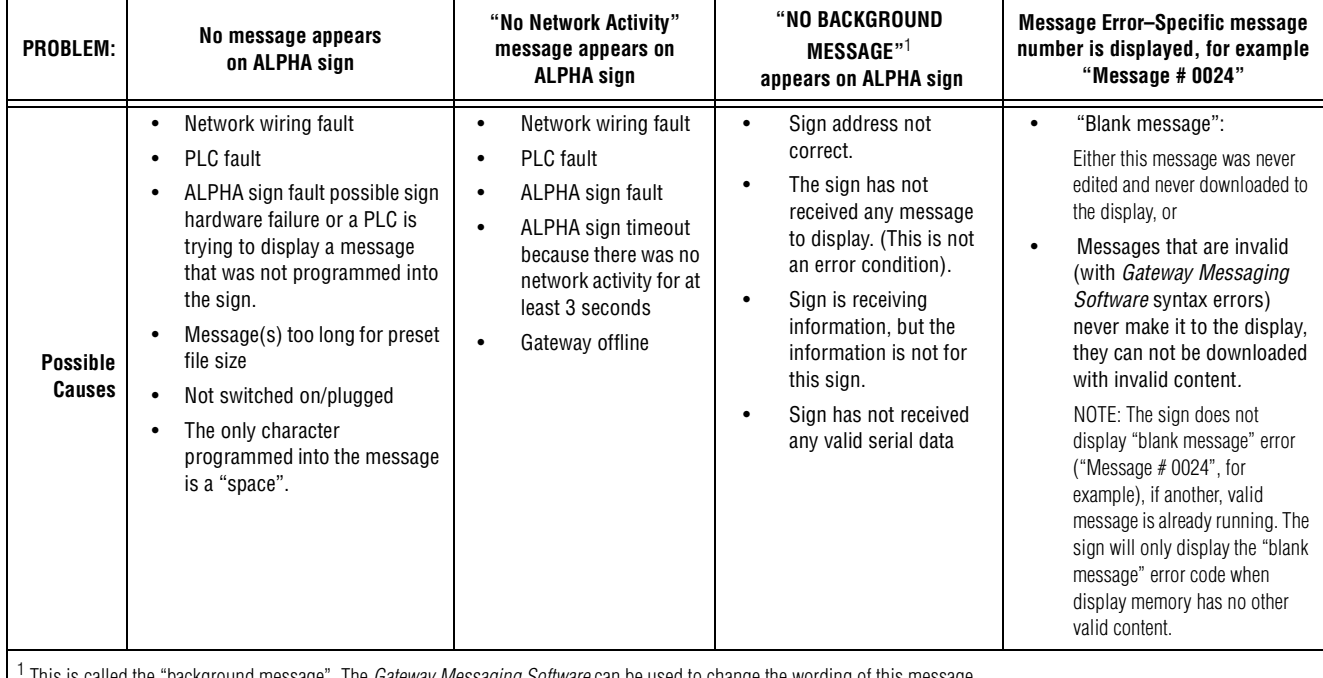

This is called the "background message". The *Gateway Messaging Software* can be used to change the wording of this message.

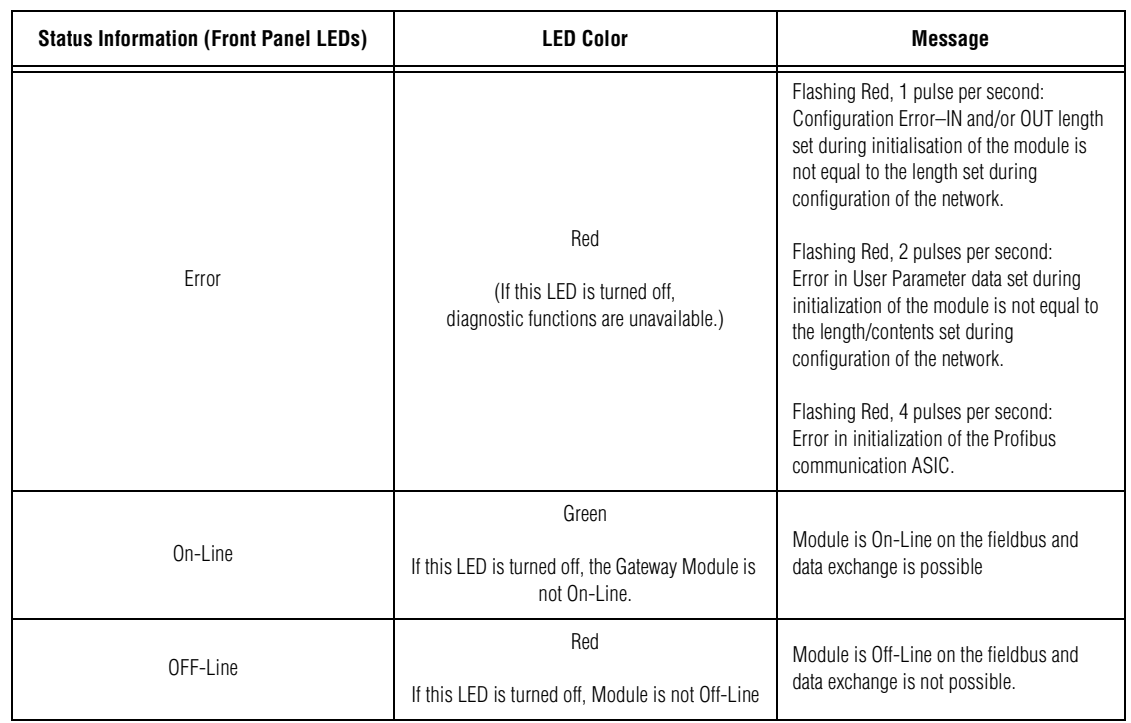

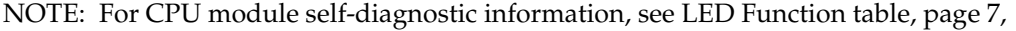

#### **Network/Gateway data pathway**

The Adaptive Gateway allows for the exchange of data between a PLC and an ALPHA sign(s) to activate messages and show real-time data on a system. The Gateway is connected to the ALPHA signs via a multi-drop (RS485) network. This network will support up to 32 drops before requiring a repeater. These displays can be addressed from 001 to 255 by using the handheld remote control. (See the *Gateway Messaging Software* manual; messages are created in *Gateway Messaging Software*, then they are stored in the sign(s) memory.) The ALPHA sign can store up to 4000 messages (1-4000) and can support up to 100 variables (1-100). The roller coaster link following table shows signs memory allocations and meaning.

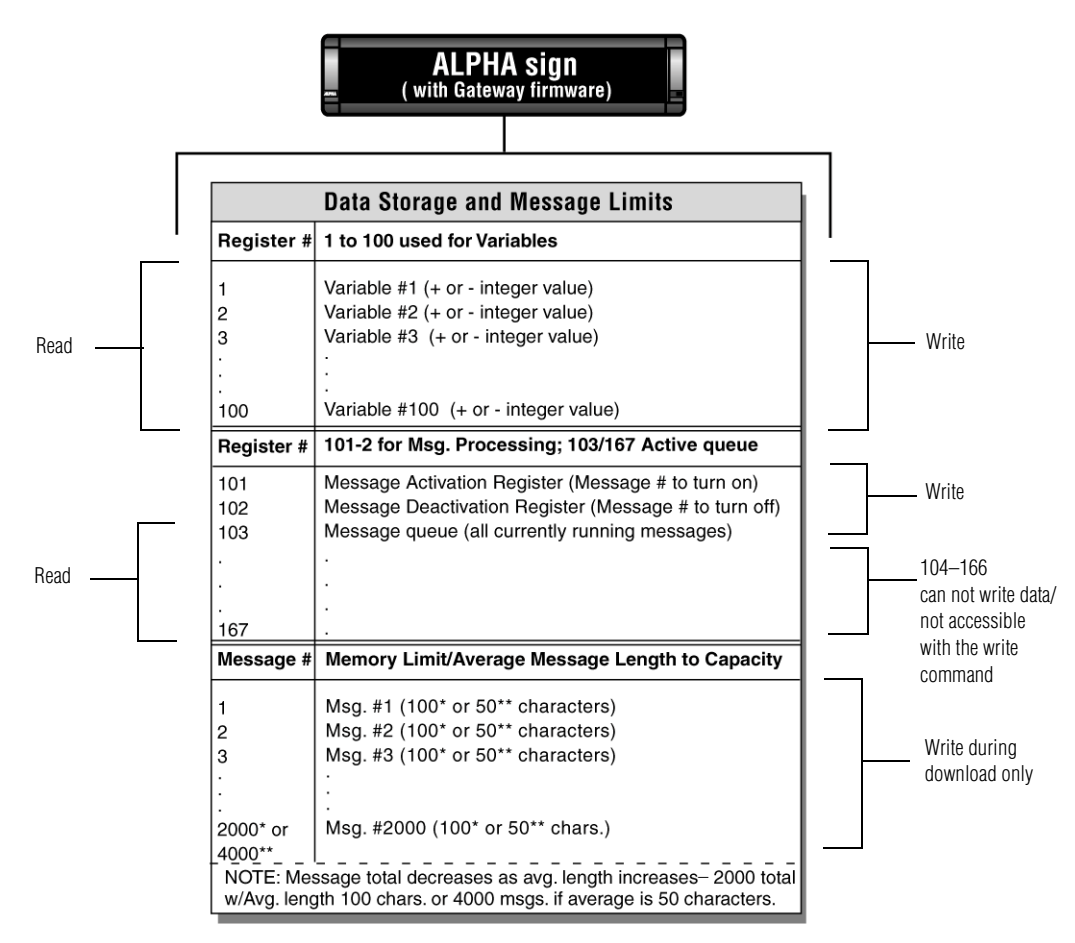

#### How messages and variables are stored inside ALPHA signs

#### **Installing the Gateway I/O interface**

Before you configure the Gateway on the network, set the node address with the two rotary switches on the face of the module (available addresses from 1 to 99; 0 is not a valid address for the Gateway interface module.) Once the Gateway is configured, the node address can't be changed during operation.

#### **Profibus DP GSD file.**

Each device on a Profibus-DP network is associated with a GSD file, which contains all the necessary information about the Gateway. This file is used when configuring the Gateway on a Profibus-DP network. After the *Gateway Messaging Software* is installed on your system (for example, to your c: drive), the file can be located under C:\Program Files\Adaptive Micro Systems\Gateway Messaging Software\hms\_1003.gsd.When loading the.GSD file to your system, set the input and output parameters as follows:

32 Words (64 Bytes) out for the PLC Output Data table from the PLC to the Gateway.

16 Words (32 Bytes) in for the PLC Input Data table from the Gateway to the PLC.